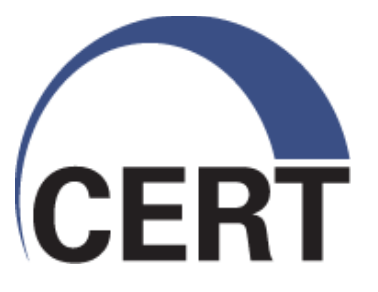

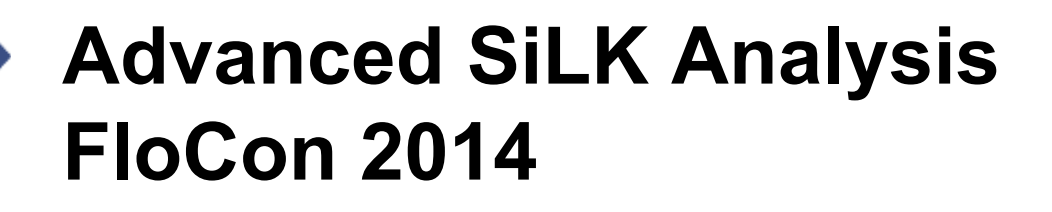

**Geoffrey Sanders Tim Shimeall**

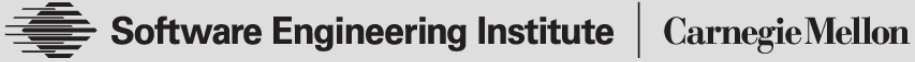

**© 2013 Carnegie Mellon University** 

#### **Modules**

SiLK Prefix Maps

- YAF Flow Table Timeouts
- SiLK Flow Attributes
- SiLK Application Labels

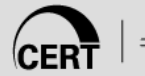

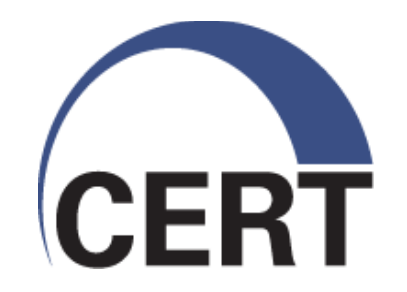

#### **SiLK Prefix Maps**

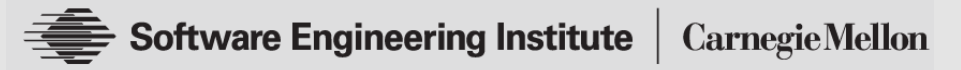

**© 2013 Carnegie Mellon University** 

Copyright 2013 Carnegie Mellon University

This material has been approved for public release and unlimited distribution except as restricted below.

This material is based upon work funded and supported by Department of Homeland Security under Contract No. FA8721-05-C-0003 with Carnegie Mellon University for the operation of the Software Engineering Institute, a federally funded research and development center sponsored by the United States Department of Defense.

NO WARRANTY. THIS CARNEGIE MELLON UNIVERSITY AND SOFTWARE ENGINEERING INSTITUTE MATERIAL IS FURNISHED ON AN "AS-IS" BASIS. CARNEGIE MELLON UNIVERSITY MAKES NO WARRANTIES OF ANY KIND, EITHER EXPRESSED OR IMPLIED, AS TO ANY MATTER INCLUDING, BUT NOT LIMITED TO, WARRANTY OF FITNESS FOR PURPOSE OR MERCHANTABILITY, EXCLUSIVITY, OR RESULTS OBTAINED FROM USE OF THE MATERIAL. CARNEGIE MELLON UNIVERSITY DOES NOT MAKE ANY WARRANTY OF ANY KIND WITH RESPECT TO FREEDOM FROM PATENT, TRADEMARK, OR COPYRIGHT INFRINGEMENT.

This material is distributed by the Software Engineering Institute (SEI) only to course attendees for their own individual study. Except for the U.S. government purposes described below, this material SHALL NOT be reproduced or used in any other manner without requesting formal permission from the Software Engineering Institute at permission@sei.cmu.edu.

The U.S. Government's rights to use, modify, reproduce, release, perform, display, or disclose this material are restricted by the Rights in Technical Data-Noncommercial Items clauses (DFAR 252-227.7013 and DFAR 252-227.7013 Alternate I) contained in the above identified contract. Any reproduction of this material or portions thereof marked with this legend must also reproduce the disclaimers contained on this slide.

Although the rights granted by contract do not require course attendance to use this material for U.S. Government purposes, the SEI recommends attendance to ensure proper understanding.

Carnegie Mellon® and CERT® are registered marks of Carnegie Mellon University.

DM-0000764

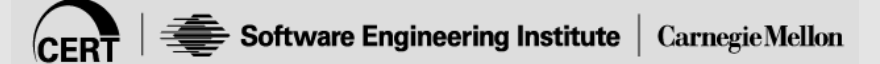

## **Learning Objectives**

At the end of this module, analysts will have the knowledge and skills to perform the following tasks:

- Create prefix maps
- Display prefix maps
- Use prefix maps

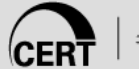

### **Contents**

Overview of prefix maps

- Benefits of prefix maps
- Prefix map modes
- Common statements
- Address mode statements
- Protocol-Port mode statements
- Creating and displaying prefix maps
- Querying prefix maps
- Using prefix maps

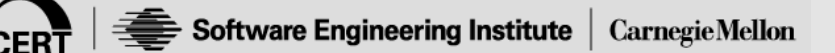

## **Overview of Prefix Maps**

Commonly referred to as "pmap"

Map field values to text labels

• IP addresses, ports, and protocols

Binary file created from text input statements

• rwpmapbuild(1)

Flow record operations

• Partition, sort, count, and display

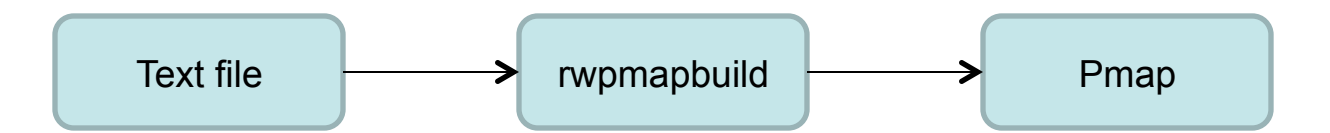

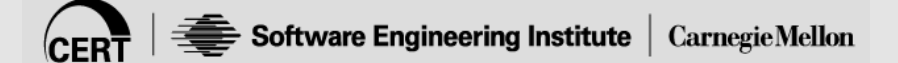

# **Benefits of Prefix Maps**

Partition flow records using text labels for:

- IP addresses
- Ports and protocols

Display text labels for flow record:

- IP addresses
- Ports and protocols

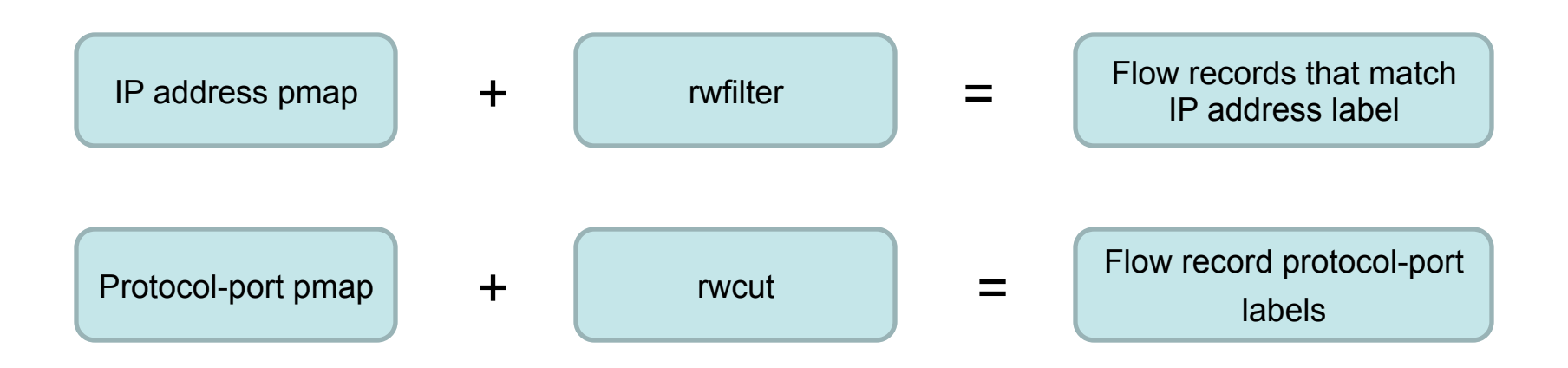

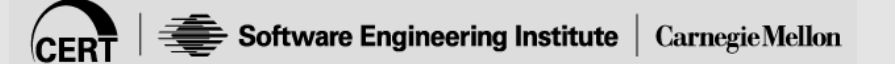

### **Prefix Map Modes**

Prefix maps have two modes

Address mode

• Map IPv4/v6 address CIDR or range to text label

Protocol/port mode

• Maps protocol or protocol/port range to text label

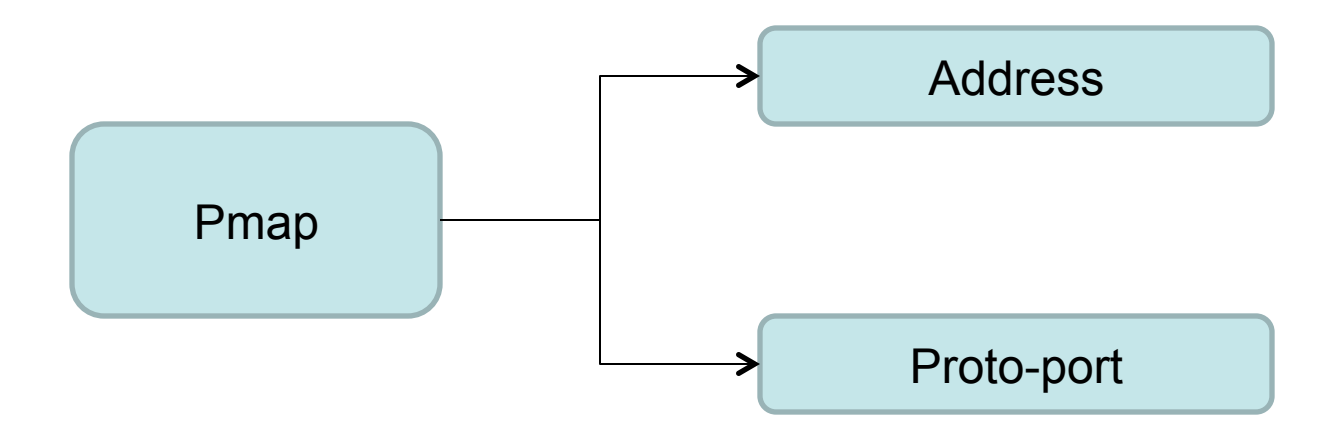

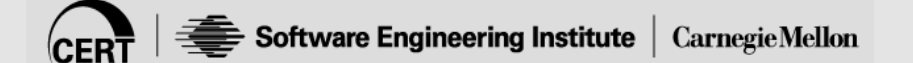

## **Common Statements**

Input file statements common to all prefix maps

map-name

- Creates a name for the data in a pmap file
- *map-name simple-string* format
- Simple-string is used to generate filtering switch names (rwfilter) or field names (rwcut, rwgroup, rwsort, rwstats, rwuniq)

label

- Associates a numeric identifier with a text label
- *label num label-text* format
- Must appear before the *default* or range definitions

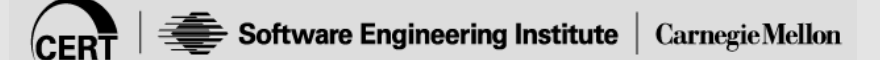

# **Common Statements (cont'd)**

default

- Provides a default label for ranges not explicitly defined
- *default label-value* format
- UNKNOWN is assigned if a default statement does not appear

mode

- Specifies how to process the pmap file
- *mode { ipv4 | ipv6 | proto-port }* format

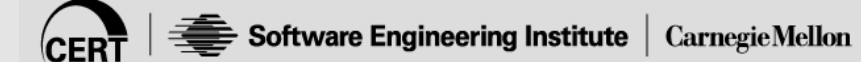

## **Address Mode Statements**

Input file statements unique to address prefix maps

cidr-block

- Associate a label or label identifier with a CIDR block
- *cidr-block label-value* format
- low-ip high-ip
	- Associate a label or label identifier with an IP address range
	- *low-ip high-ip label-value* format

low-int high-int

- Treat low-int/high-int as 32 bit values
- Convert values to IPv4 addresses
- Associate label with the converted IPv4 range
- *low-int high-int label-value* format

### **Protocol-Port Mode Statements**

Input file statements unique to protocol-port prefix maps

proto/port

- Associate a label or label identifier with all protocols and port numbers between two inclusive values
- *proto/port proto/port label-value* format

proto

- Associated a label or label identifier with all protocols between two values
- *proto proto label-value* format

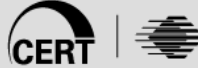

# **Example Protocols/Port Input File**

default NONE mode proto-port map-name protocols 1 1 icmp 6 6 tcp 17 17 udp 6/0 6/1023 tcp/generic-reserved 6/20 6/20 tcp/ftp-data 6/21 6/21 tcp/ftp 6/22 6/22 tcp/ssh

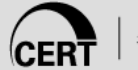

# **Example Address Input File**

label 0 non-routable label 1 internal label 2 apple label 3 NONE default NONE mode ipv4 map-name networks 0.0.0.0/8 non-routable 172.16.0.0/12 non-routable 192.168.1.0/24 internal 17.0.0.0/8 apple-inc

# **Creating and Displaying Prefix Maps**

Pmaps are created by compiling a text file into a binary pmap using *rwpmapbuild*

- rwpmapbuild --input-file=protos.pmap.txt --output-file=protos.pmap
- rwpmapbuild --input-file=protos.pmap.txt > protos.pmap

Pmaps are displayed by printing their contents using *rwpmapcat*

• rwpmapcat protos.pmap

Country code prefix maps from GeoIP data are also supported

• gzip -d -c GeoIP.dat.gz │ rwgeoip2ccmap --encoded-input > country codes.pmap

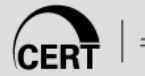

# **Querying Prefix Maps**

Prefix map keys and values are queried using *rwpmaplookup*

#### To query the value of a protocol/port

• echo "6/22" | rwpmaplookup --mapfile=protos.pmap

#### To query the value of an IP address

• echo "17.0.0.1" | rwpmaplookup --mapfile=networks.pmap

To query the country code of an IP address

• echo "2.22.230.1" | rwpmaplookup --country-code

# **Using Prefix Maps**

Prefix maps can be used with multiple SiLK tools

• rwfilter, rwcut, rwuniq, rwgroup, rwsort, rwstats, rwpmaplookup

rwfilter

- *rwfilter --pmap-file=[MAPNAME:]FILENAME [--pmapsrc-MAPNAME=LABELS]*
- rwfilter --pmap-name=protocols:protos.pmap --pmap-src-protocols=tcp/ssh --pass=stdout

rwcut

- *rwcut --pmap-file=[MAPNAME:]FILENAME --fields=fields*
- rwcut --pmap-file=networks:networks.pmap --fields=dip,dst-networks

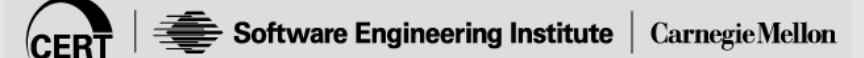

## **Additional References**

Analyst's Handbook: Using SiLK for Network Traffic Analysis

- http://tools.netsa.cert.org/silk/analysis-handbook.pdf
- Manual pages
	- pmapfilter(3), rwcut(1), rwfilter(1), rwgroup(1), rwpmapbuild(1), rwpmapcat(1), rwpmaplookup(1), rwsort(1), rwgeoip2ccmap(1)

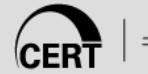

# **Summary**

Benefits of prefix maps

- Creating prefix maps
- Displaying prefix maps
- Using prefix maps

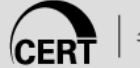

#### **Hands-On**

Apply the knowledge from this module with use cases in the *SiLK Prefix Maps Workbook* 

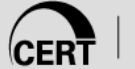

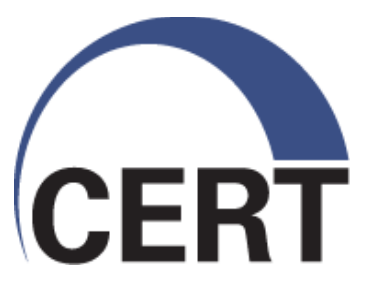

#### **YAF Flow Table Timeouts**

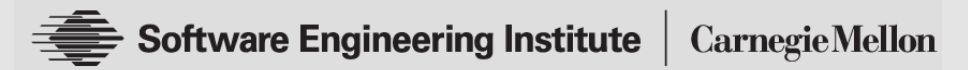

**© 2013 Carnegie Mellon University** 

Copyright 2013 Carnegie Mellon University

This material has been approved for public release and unlimited distribution except as restricted below.

This material is based upon work funded and supported by Department of Homeland Security under Contract No. FA8721-05-C-0003 with Carnegie Mellon University for the operation of the Software Engineering Institute, a federally funded research and development center sponsored by the United States Department of Defense.

NO WARRANTY. THIS CARNEGIE MELLON UNIVERSITY AND SOFTWARE ENGINEERING INSTITUTE MATERIAL IS FURNISHED ON AN "AS-IS" BASIS. CARNEGIE MELLON UNIVERSITY MAKES NO WARRANTIES OF ANY KIND, EITHER EXPRESSED OR IMPLIED, AS TO ANY MATTER INCLUDING, BUT NOT LIMITED TO, WARRANTY OF FITNESS FOR PURPOSE OR MERCHANTABILITY, EXCLUSIVITY, OR RESULTS OBTAINED FROM USE OF THE MATERIAL. CARNEGIE MELLON UNIVERSITY DOES NOT MAKE ANY WARRANTY OF ANY KIND WITH RESPECT TO FREEDOM FROM PATENT, TRADEMARK, OR COPYRIGHT INFRINGEMENT.

This material is distributed by the Software Engineering Institute (SEI) only to course attendees for their own individual study. Except for the U.S. government purposes described below, this material SHALL NOT be reproduced or used in any other manner without requesting formal permission from the Software Engineering Institute at permission@sei.cmu.edu.

The U.S. Government's rights to use, modify, reproduce, release, perform, display, or disclose this material are restricted by the Rights in Technical Data-Noncommercial Items clauses (DFAR 252-227.7013 and DFAR 252-227.7013 Alternate I) contained in the above identified contract. Any reproduction of this material or portions thereof marked with this legend must also reproduce the disclaimers contained on this slide.

Although the rights granted by contract do not require course attendance to use this material for U.S. Government purposes, the SEI recommends attendance to ensure proper understanding.

Carnegie Mellon® and CERT® are registered marks of Carnegie Mellon University.

DM-0000764

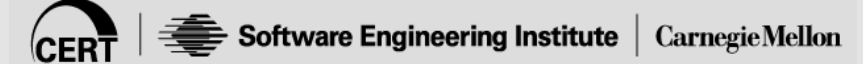

## **Learning Objectives**

At the end of this module, analysts will have the knowledge and skills to perform the following tasks:

Identify flow table timeouts

Identify how flow table timeouts effect network flow records

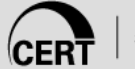

#### **Contents**

Overview of flow table timeouts

Benefits of flow table timeouts

Idle timeout

Active timeout

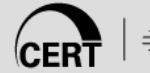

## **Overview of Flow Table Timeouts**

Network flow records begin in the YAF sensor '*flow table'* 

The flow sensor monitors packets for a five-tuple session and updates the respective flow table entry

Flow table timeouts determine when five-tuple sessions should be finalized (*flushed*) from the table and written to a flow record

YAF implements two types of flow table timeouts

- Idle
- Active

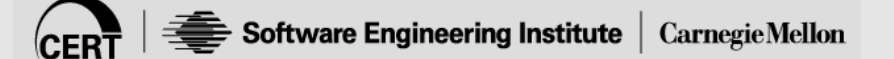

# **Benefits of Flow Table Timeouts**

Timeouts help to record flow records in the repository

• Persistent sessions are finalized periodically

Timeouts help the sensor with stateless protocols

- UDP, ICMP, others
- Finalize flow records when packets on the wire stop

Timeouts indicate to an analyst packet activity between source and destination IP addresses

• Packets occurred until a defined period

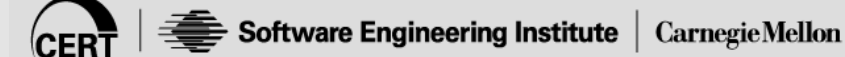

# **Idle Timeout**

Flow sensor monitors five-tuple session for *'packet inactivity'* 

If packets are not seen for a specified time period, the flow record is flushed from the table

- Default time period is 300 seconds (5 minutes)
- Idle timeout is configurable (*yaf --idle-timeout*)

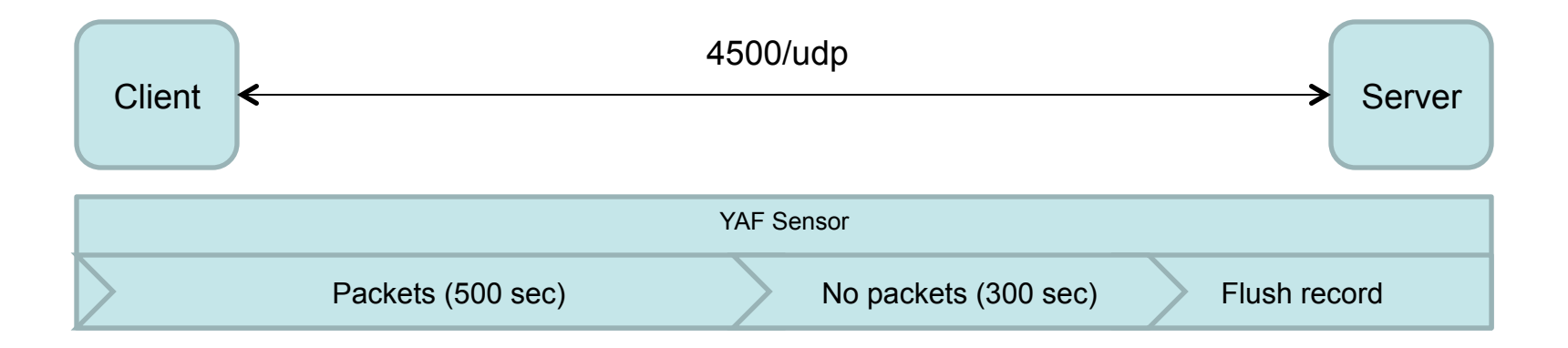

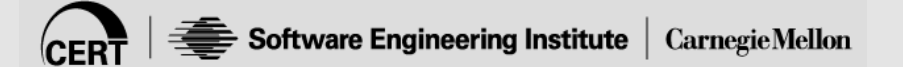

## **Active Timeout**

Flow sensor monitors five-tuple sessions for '*continued packet activity'* 

All flow records meeting a specified time period are flushed from the table

- Default time period is 1800 seconds (30 minutes)
- Adds timeout attribute to flow record

New record is created with same five-tuple for new period

Active timeout is configurable (*yaf --active-timeout*)

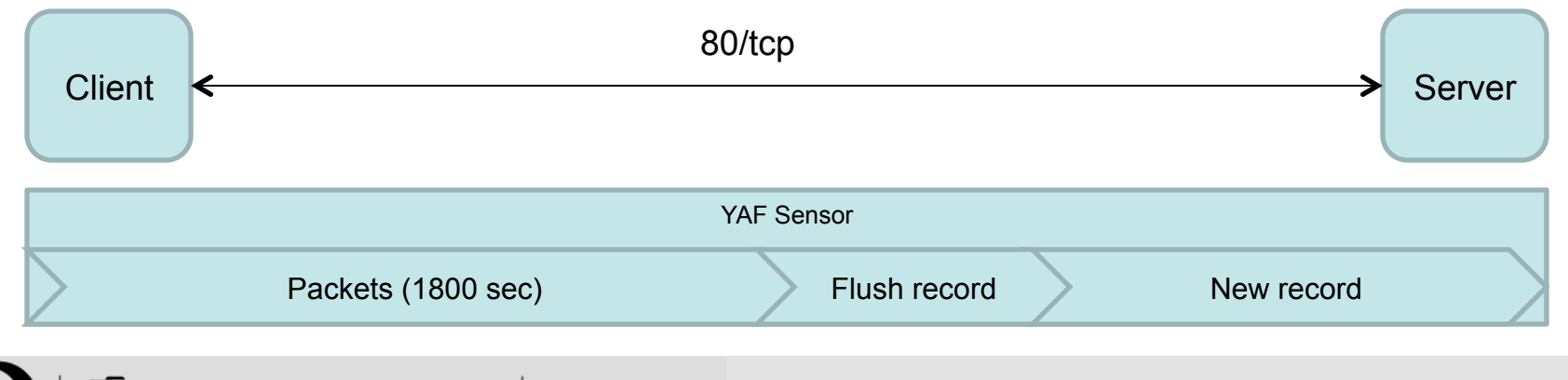

### **Additional References**

Analyst's Handbook: Using SiLK for Network Traffic Analysis

• http://tools.netsa.cert.org/silk/analysis-handbook.pdf

Manual pages

• yaf(1), rwfilter(1), rwgroup(1), rwmatch(1)

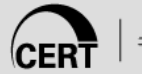

# **Summary**

Benefits of flow table timeouts

Identify flow table timeouts

Identify how flow table timeouts effect network flow records

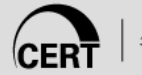

#### **Hands-On**

Apply the knowledge from this module with use cases in the *YAF Flow Table Timeouts Workbook* 

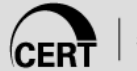

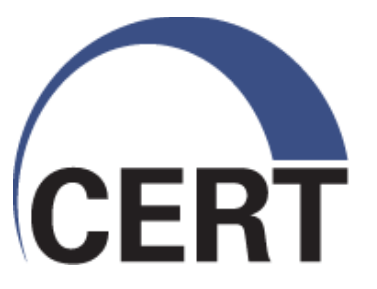

#### **SiLK Flow Attributes**

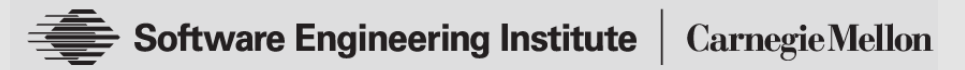

**© 2013 Carnegie Mellon University** 

Copyright 2013 Carnegie Mellon University

This material has been approved for public release and unlimited distribution except as restricted below.

This material is based upon work funded and supported by Department of Homeland Security under Contract No. FA8721-05-C-0003 with Carnegie Mellon University for the operation of the Software Engineering Institute, a federally funded research and development center sponsored by the United States Department of Defense.

NO WARRANTY. THIS CARNEGIE MELLON UNIVERSITY AND SOFTWARE ENGINEERING INSTITUTE MATERIAL IS FURNISHED ON AN "AS-IS" BASIS. CARNEGIE MELLON UNIVERSITY MAKES NO WARRANTIES OF ANY KIND, EITHER EXPRESSED OR IMPLIED, AS TO ANY MATTER INCLUDING, BUT NOT LIMITED TO, WARRANTY OF FITNESS FOR PURPOSE OR MERCHANTABILITY, EXCLUSIVITY, OR RESULTS OBTAINED FROM USE OF THE MATERIAL. CARNEGIE MELLON UNIVERSITY DOES NOT MAKE ANY WARRANTY OF ANY KIND WITH RESPECT TO FREEDOM FROM PATENT, TRADEMARK, OR COPYRIGHT INFRINGEMENT.

This material is distributed by the Software Engineering Institute (SEI) only to course attendees for their own individual study. Except for the U.S. government purposes described below, this material SHALL NOT be reproduced or used in any other manner without requesting formal permission from the Software Engineering Institute at permission@sei.cmu.edu.

The U.S. Government's rights to use, modify, reproduce, release, perform, display, or disclose this material are restricted by the Rights in Technical Data-Noncommercial Items clauses (DFAR 252-227.7013 and DFAR 252-227.7013 Alternate I) contained in the above identified contract. Any reproduction of this material or portions thereof marked with this legend must also reproduce the disclaimers contained on this slide.

Although the rights granted by contract do not require course attendance to use this material for U.S. Government purposes, the SEI recommends attendance to ensure proper understanding.

Carnegie Mellon® and CERT® are registered marks of Carnegie Mellon University.

DM-0000764

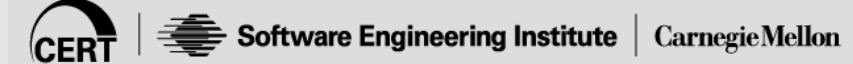

## **Learning Objectives**

At the end of this module, analysts will have the knowledge and skills to perform the following tasks:

- Identify flow record attributes
- Mask flow record attributes
- Partition flow records using attributes
- Display flow record attributes

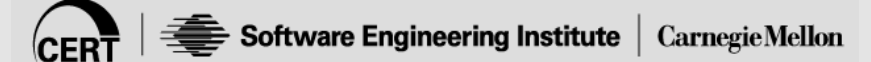

#### **Contents**

Overview of flow attributes

- Benefits of flow attributes
- Flow attribute values
- Unique flow attributes
- Flow attribute masks
- Partitioning flow records using flow attributes
- Displaying flow record attributes

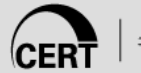

## **Overview of Flow Attributes**

Attributes are a field in SiLK flow records

Describe characteristics of

- Flow record generation
- Packets that comprise a flow record

Attributes are set by the flow sensor - Yet Another Flowmeter (YAF)

Provides analysts with an understanding of what occurred between source and destination IP addresses

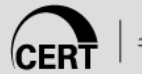

## **Benefits of Flow Attributes**

Flow attributes provide analysts insight into sessions between two IP addresses

- Persistent (long-running) sessions
- Sessions with all packets the same size
- Sessions with packets that follow a TCP FIN (excluding ACK packets)

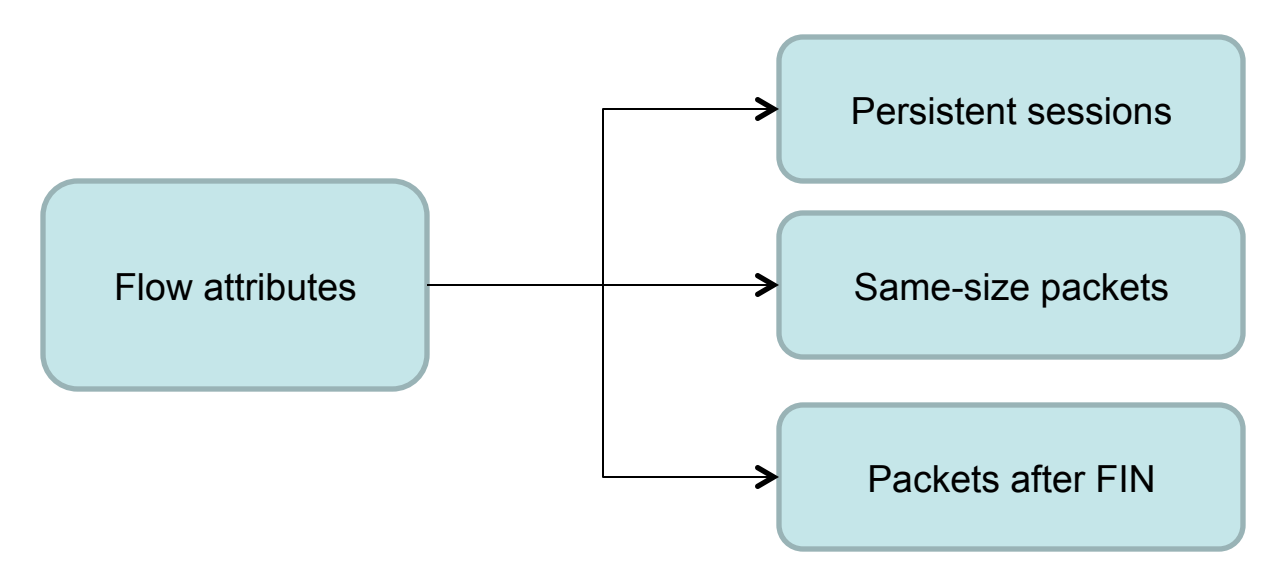

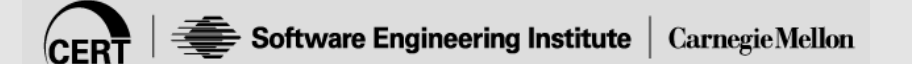

# **Flow Attribute Field Values**

#### There are five flow attribute field values

- *Null/empty* 
	- There are no attributes for the flow record
- *'S'* 
	- All packets for the flow record were the same size
- $\bullet$   $\mathbf{'}$   $\mathbf{'}$ 
	- The flow record reached an initial active timeout
- *'C'* 
	- The flow record was a continuation of an initial active timeout
- *'F'* 
	- Additional packets were seen following a packet with a FIN flag (excluding ACK packets)
	- TCP flows only

## **Unique Flow Attributes**

Persistent (long-lived) sessions have unique combinations of flow attributes

First flow record will have the *'T'* attribute

Second through next-to-last flow records will have combined *'TC'* attributes

Last flow record will have the *'C'* attribute

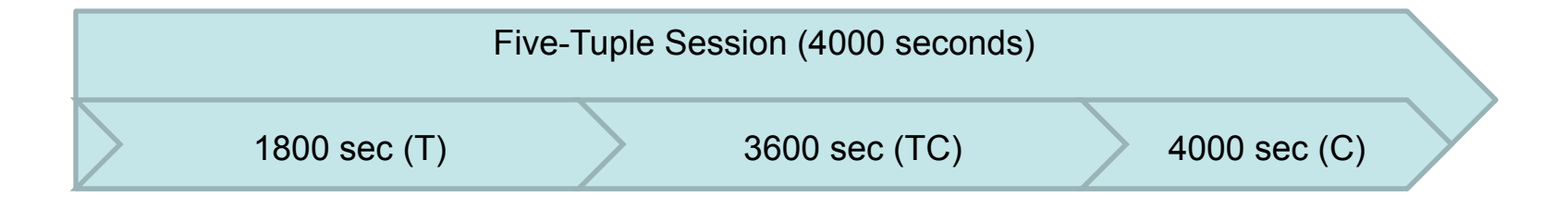

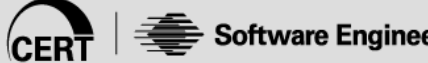

#### **Flow Attribute Masks**

Attribute *'masks'* are used to partition flow records based on attribute values

Similar to SiLK TCP flag masks

Masks are defined in an *'ATTRIBUTES\_LIST'* 

An ATTRIBUTES\_LIST is a comma separated list of one or more HIGH\_ATTRIBUTES/MASK\_ATTRIBUTES pairs

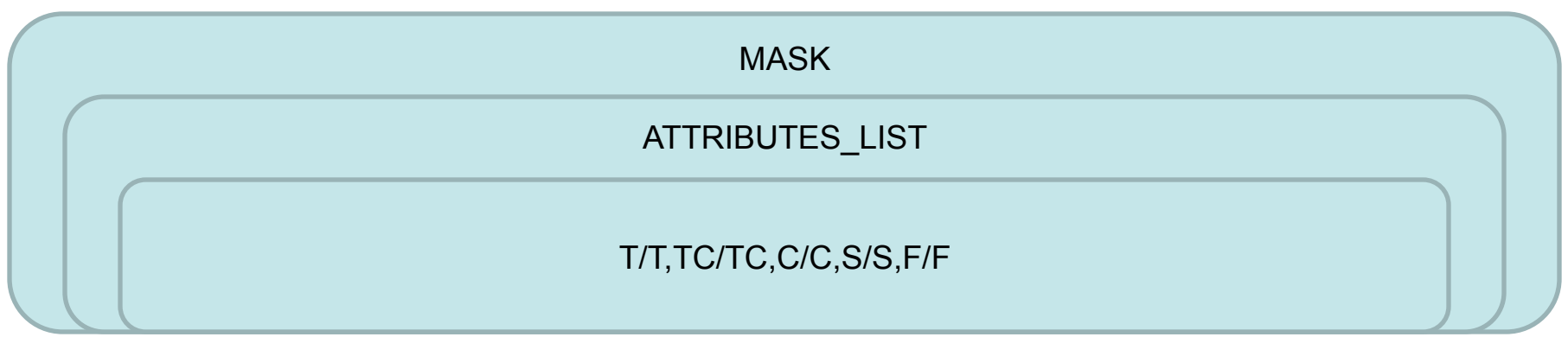

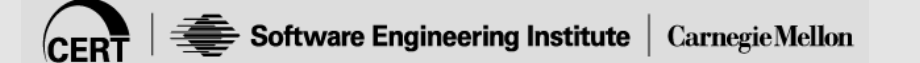

## **Example Attribute Masks**

Identify flow records with active timeout attributes

 $\bullet$  T/T

Identify flow records where all packets are of equal size

• S/S

Identify flow records with second to next-to-last active timeouts

• TC/TC

Identify flow records with a final active timeout

• C/C

Identify flow records without attributes

• /SCTF

# **Partition Flow Records Using Attributes**

Flow records are partitioned using *rwfilter* with the *--attributes*  option

• *rwfilter --attributes=ATTRIBUTES\_LIST* 

Example usage

- Partition outweb TCP flow records on 2012/01/01 with initial active timeouts and second through next-to-last active timeouts
- *rwfilter --start-date=2012/01/01 --proto=6 --type=outweb --attributes=T/T,TC/TC*

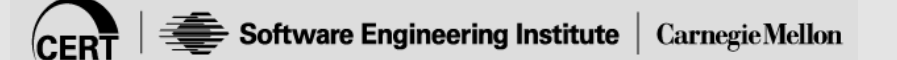

# **Sort and Display Flow Record Attributes**

Flow records can be sorted and displayed using the *'attributes'*  field of rwuniq, rwsort, rwcut, rwstats, and other rw\* tools

- *rwuniq --fields=attributes*
- *rwsort --fields=attr*

Example usage

- Display unique sip, dip, and attribute field bins
- *rwuniq --fields=sip,dip,attributes*

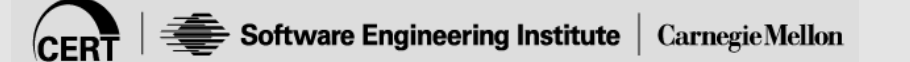

### **Additional References**

Analyst's Handbook: Using SiLK for Network Traffic Analysis

- http://tools.netsa.cert.org/silk/analysis-handbook.pdf
- Manual pages
	- rwstats(1), rwcut(1), rwfilter(1), rwsort(1), rwgroup(1), rwuniq(1)

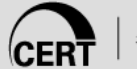

# **Summary**

Benefits of flow attributes

Identify flow record attributes

Mask flow record attributes

Partition flow records using attributes

Display flow record attributes

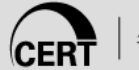

#### **Hands-On**

Apply the knowledge from this module with use cases in the *SiLK Flow Attributes Workbook* 

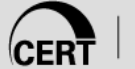

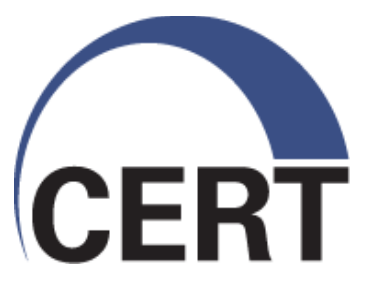

## **SiLK Application Labels**

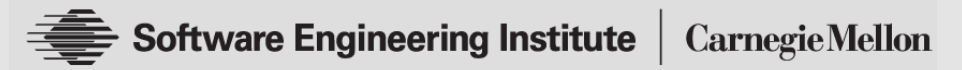

**© 2013 Carnegie Mellon University** 

Copyright 2013 Carnegie Mellon University

This material has been approved for public release and unlimited distribution except as restricted below.

This material is based upon work funded and supported by Department of Homeland Security under Contract No. FA8721-05-C-0003 with Carnegie Mellon University for the operation of the Software Engineering Institute, a federally funded research and development center sponsored by the United States Department of Defense.

NO WARRANTY. THIS CARNEGIE MELLON UNIVERSITY AND SOFTWARE ENGINEERING INSTITUTE MATERIAL IS FURNISHED ON AN "AS-IS" BASIS. CARNEGIE MELLON UNIVERSITY MAKES NO WARRANTIES OF ANY KIND, EITHER EXPRESSED OR IMPLIED, AS TO ANY MATTER INCLUDING, BUT NOT LIMITED TO, WARRANTY OF FITNESS FOR PURPOSE OR MERCHANTABILITY, EXCLUSIVITY, OR RESULTS OBTAINED FROM USE OF THE MATERIAL. CARNEGIE MELLON UNIVERSITY DOES NOT MAKE ANY WARRANTY OF ANY KIND WITH RESPECT TO FREEDOM FROM PATENT, TRADEMARK, OR COPYRIGHT INFRINGEMENT.

This material is distributed by the Software Engineering Institute (SEI) only to course attendees for their own individual study. Except for the U.S. government purposes described below, this material SHALL NOT be reproduced or used in any other manner without requesting formal permission from the Software Engineering Institute at permission@sei.cmu.edu.

The U.S. Government's rights to use, modify, reproduce, release, perform, display, or disclose this material are restricted by the Rights in Technical Data-Noncommercial Items clauses (DFAR 252-227.7013 and DFAR 252-227.7013 Alternate I) contained in the above identified contract. Any reproduction of this material or portions thereof marked with this legend must also reproduce the disclaimers contained on this slide.

Although the rights granted by contract do not require course attendance to use this material for U.S. Government purposes, the SEI recommends attendance to ensure proper understanding.

Carnegie Mellon® and CERT® are registered marks of Carnegie Mellon University.

DM-0000764

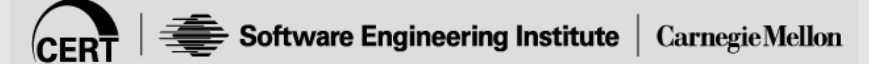

# **Learning Objectives**

At the end of this module, analysts will have the knowledge and skills to perform the following tasks:

- Identify application labels
- Use application labels
- Use the app-mismatch plugin

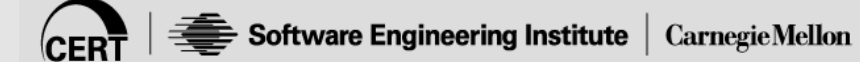

#### **Contents**

Overview of application labels

Benefits of application labels

Application label values

Partition flow records using applabels

Display applabels

Application Mismatch Plugin

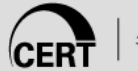

## **Overview of Application Labels**

Application labels are a numeric field in SiLK flow records

Also referred to as "applabels"

Flow sensors examine packet payloads and tag the flow with an application number

Applabels are set by the flow sensor - Yet Another Flowmeter (YAF)

Provides analysts with an understanding of the application traversing a port

Presently considered '*experimental*' and may not be 100% accurate

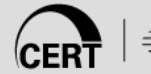

# **Benefits of Application Labels**

Application labels provide analysts insight into an application that traverses a port

- Applications that match the IANA assigned port (match)
- Applications that do not match the assigned port (mismatch)

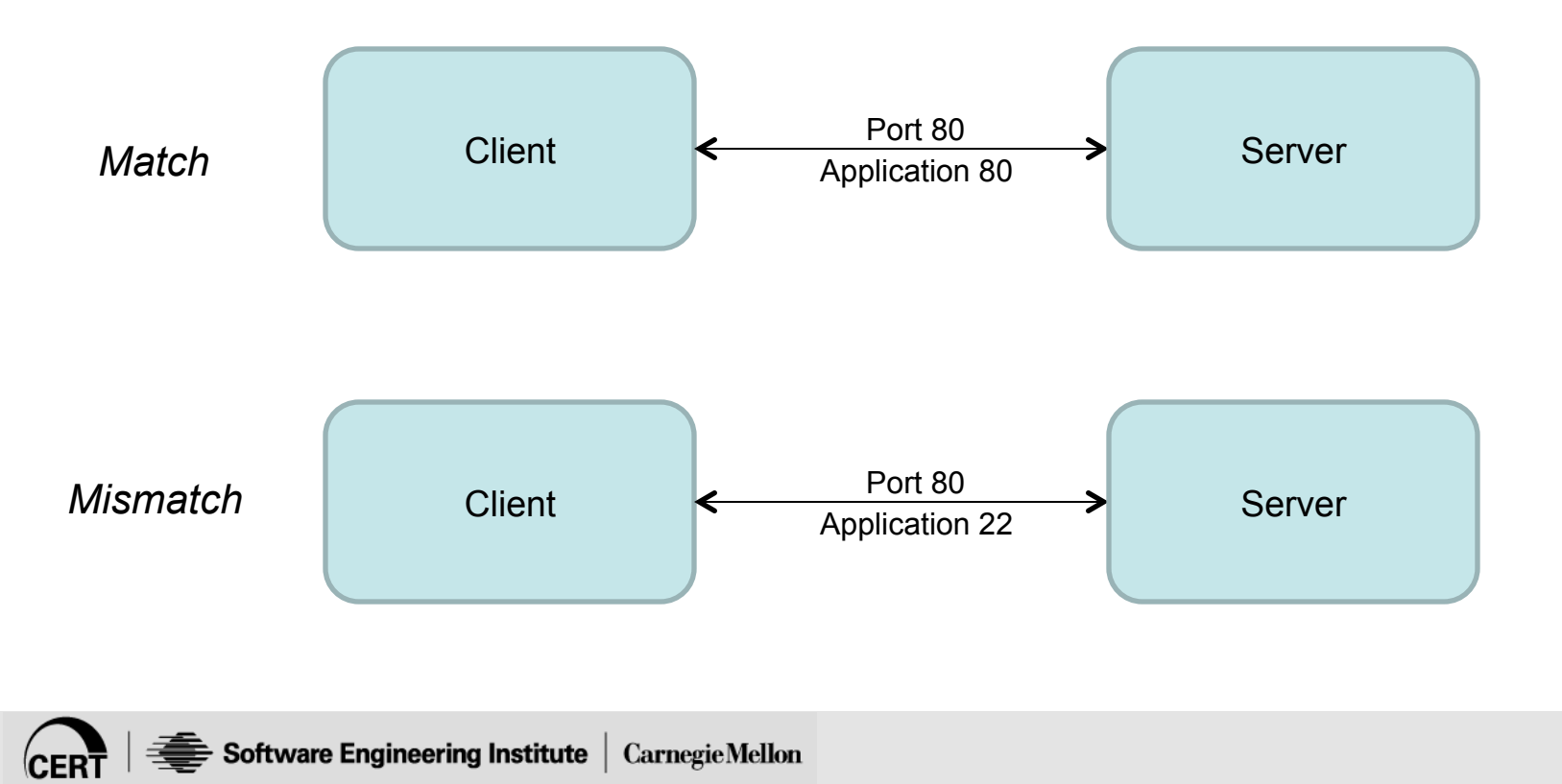

# **Application Field Values**

#### There are a fixed number of total possible field value

 $\cdot$  0 – 65535 (inclusive)

#### Common values

- 0 (Undetermined)
- 80 (HTTP)
- 22 (SSH)
- 53 (DNS)
- 194 (IRC)
- 443 (SSL/TLS)
- 65534 (Poison Ivy)
- Many others

#### Complete list of default values

• http://tools.netsa.cert.org/yaf/applabel.html

# **Partition Flow Records Using Applabels**

Flow records can be partitioned using application labels

• *rwfilter --application=INTEGER\_LIST* 

Example

- Partition outweb TCP client flow records on 2012/01/01 with SSH and TLS application numbers
- *rwfilter --start-date=2012/01/01 --type=outweb --proto=6 --flags-initial=S/SURFPACE --application=22,443*

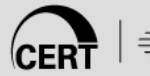

# **Sort and Display Flow Record Applabels**

Flow records can be sorted and displayed using the *'applications'* field of rwuniq, rwsort, rwcut, rwstats, and other rw\* tools

- *rwuniq --fields=application*
- *rwsort --fields=app*

#### Example usage

- Sort using destination IP, destination port, and application bins
- *rwsort --fields=dip,dport,app*

# **Application Mismatch Plugin**

SiLK provides the application mismatch plugin

- Used with *rwfilter*
- Identifies flows where the '*application*' field does not match the source or destination port value
- *'FAILS'* flow records where the application field value = 0
- *'FAILS*' flow records that are not TCP or UDP
- *rwfilter --plugin=app-mismatch.so*

Example usage

- Identify out type TCP flow records on 2012/01/01 that do not match destination port 80
- *rwfilter --plugin=app-mismatch.so --start-date=2012/01/01 --proto=6 --type=out --dport=80 --pass=stdout*

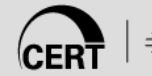

# **Additional References**

#### YAF Application Labeling

- http://tools.netsa.cert.org/yaf/applabel.html
- Manual pages
	- rwstats(1), rwcut(1), rwfilter(1), rwsort(1), rwgroup(1), rwuniq(1), applabel(1)

NetSA Tooltip: Identifying Tunnels Using Application Labels

• https://tools.netsa.cert.org/confluence/display/tt/Identifying +Tunnels+Using+Application+Labels

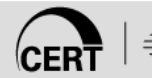

# **Summary**

Benefits of application labels

Application label values

Partition flow records using application labels

Displaying application labels

Application Mismatch Plugin

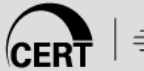

#### **Hands-On**

Apply the knowledge from this module with use cases in the *SiLK Application Labels Workbook* 

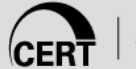

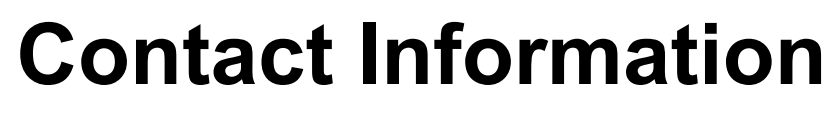

netsa-contact@cert.org Geoffrey Sanders – **gtsanders@cert.org** Tim Shimeall — **tjs@cert.org** Software Engineering Institute Carnegie Mellon University Arlington, VA / Pittsburgh, PA

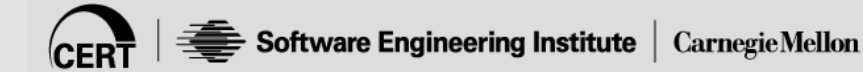